Управление образования администрации Ижморского муниципального округа Муниципальное бюджетное общеобразовательное учреждение «Ижморская средняя общеобразовательная школа №1»

Принята на заседании методического совета от 23 мая 2023г. Протокол №15

Утверждаю Директор организации Fray Токарева И.И. 23 мая 2023г.

Дополнительная общеобразовательная общеразвивающая программа (центра образования цифрового и гуманитарного профилей «Точка роста») технической направленности «Программирование в среде Scratch»

> Базовый уровень Возраст учащихся: 10-13 лет

Срок реализации: 1 год

Разработчик: Нейбергер Н.В., учитель информатики МБОУ «Ижморская СОШ №1»

#### **Раздел 1. Комплекс основных характеристик программы**

#### **1.1. Пояснительная записка**

Дополнительная общеобразовательная общеразвивающая программа технической направленности «Программирование в среде Scratch» разработана на основе следующих нормативно-правовых документов:

- 1. Закон Российской Федерации «Об образовании» (Федеральный закон от 29 декабря 2012 г. № 273-ФЗ);
- 2. Приказ Минпросвещения России от 27.07.2022 № 629 «Об утверждении порядка организации и осуществления образовательной деятельности по дополнительным общеобразовательным программам»;
- 3. Концепция развития дополнительного образования детей (Распоряжение Правительства РФ от 31марта 2022 г. № 678-р);
- 4. Письмо Министерство просвещения РФ от 15 апреля 2022 года № СК-295/06 «Об использовании государственных символов Российской Федерации»
- 5. Письмо Министерства образования и науки РФ от 18.11.2015 № 09-3242 «Методические рекомендации по проектированию дополнительных общеразвивающих программ (включая разноуровневые программы);
- 6. Постановление Государственного санитарного врача РФ от 28.09.2020 г. СП 2.4. 3648-20 «Санитарно-эпидемиологические требования к организациям воспитания и обучения, отдыха и оздоровления детей и молодежи»
- 7. Федеральный проект «Успех каждого ребенка» (протокол заседания проектного комитета по национальному проекту «Образование» от 07 декабря 2018 г. № 3);
- 8. Стратегия развития воспитания в Российской Федерации на период до 2025 года, (Распоряжение Правительства Российской Федерации от 29 мая 2015 г. № 996-р);
- 9. Устава МБОУ «Ижморская СОШ №1».

**Направленность.** Дополнительная общеобразовательная общеразвивающая программа «Программирование в среде Scratch» имеет техническую направленность.

Программа имеет техническую направленность. Программа ориентирована на развитие технических и творческих способностей и умений учащихся, организацию профессионального самоопределения учащихся.

**Актуальность** программы состоит в том, что занятия по изучению языка Scratch позволяют сформировать у учащихся стойкий интерес к программированию, дают возможность увидеть практическое назначение алгоритмов и программ, что будет способствовать развитию интереса к профессиям, связанным с программированием.

**Педагогическая целесообразность** связана с реализацией следующих возможностей для развития учащихся:

создание максимального количества ситуаций успеха;

возможность долговременного влияния на формирование личности обучающегося,

выявление и стимулирование проявлений положительных личностных качеств ребенка,

практическая значимость (расширение кругозора, использование приобретаемых - качеств, знаний в повседневной жизни),

предоставление обучающемуся широких возможностей для самовыражения средствами программирования.

**Отличительные особенности:** содержание практических занятий ориентировано не только на овладение учащимися навыками программирования, но и на подготовку их как грамотных пользователей ПК, формированию навыков участия в дистанционных конкурсах и олимпиадах, умений успешно использовать навыки сетевого взаимодействия.

**Возраст учащихся**, участвующих в реализации данной программы: 10-13 лет.

### **Количество учащихся в группе:** 10.

Режим - в неделю 1 занятие по 40 минут, часовая нагрузка 34 часа в год.

**Форма обучения** очная.

**Принципы обучения**, реализуемые программой:

- сознательности;
- наглядности;
- доступности;
- связи теории с практикой;
- творческой активности.

Важным условием развития творческого и познавательного интереса учащегося является индивидуальный подход в процессе обучения.

В данной программе используется индивидуальная, групповая и фронтальная **формы работы**.

### **1.2. Цель и задачи**

**Цель:** обучение учащихся программированию через выполнение творческих проектов в среде Scratch.

Данная программа решает следующие основные **задачи**:

### **Образовательные:**

- 1. сформировать навыки составления алгоритмов;
- 2. сформировать представление о профессии «программист»;
- 3. сформировать навыки разработки программ;
- 4. познакомить с понятием проекта и алгоритмом его разработки;
- 5. сформировать навыки разработки проектов: интерактивных историй, квестов, интерактивных игр, обучающих программ, мультфильмов, моделей и интерактивных презентаций.

### **Развивающие:**

- 1. способствовать развитию критического, системного, алгоритмического и творческого мышления;
- 2. развивать внимание, память, наблюдательность, познавательный интерес;
- 3. развивать умение работать с компьютерными программами и дополнительными источниками информации;
- 4. развивать навыки планирования проекта, умение работать в группе.

#### **Воспитательные:**

- 1. формировать положительное отношение к информатике и ИКТ;
- 2. развивать самостоятельность и формировать умение работать в паре или в малой группе;
- 3. формировать умение, демонстрировать результаты своей работы.

# **1.3. Содержание программы учебного курса**

### **Базовый уровень**

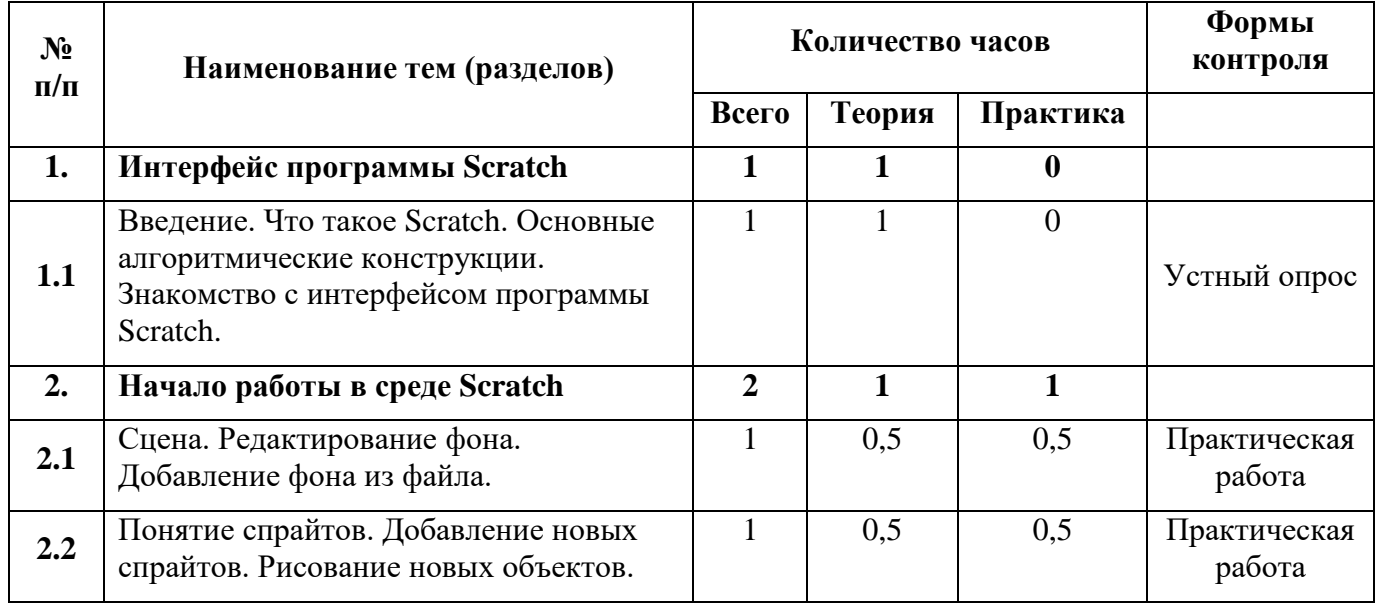

### **Учебно-тематический план**

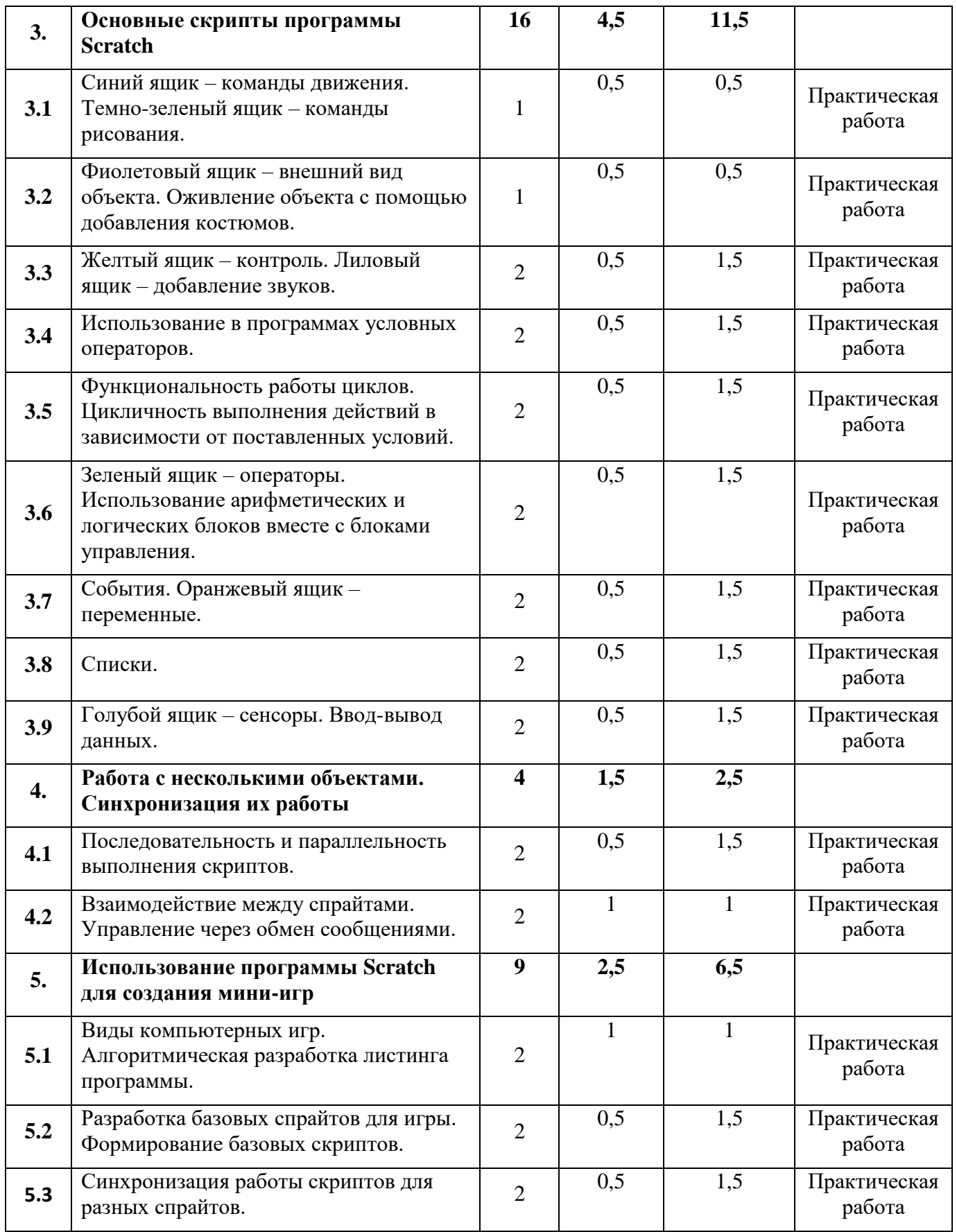

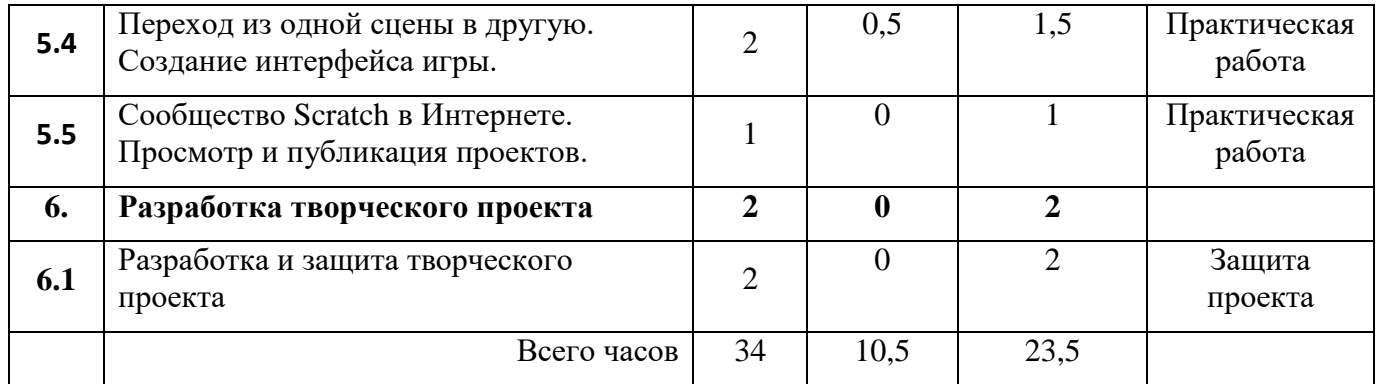

### **1**. **Интерфейс программы Scratch (1 ч).**

# *Тема1.1 Введение. Что такое Scratch. Основные алгоритмические конструкции. Знакомство с интерфейсом программы Scratch.*

**Теория.** История создания среды Scratch. Основные базовые алгоритмические конструкции (линейные алгоритмы, с условным оператором, циклического типа с предусловием и постусловием) и их исполнение в среде Scratch. Понятие исполнителя, алгоритма и программы, их назначение, виды и использование. Виды управления исполнителем. Способы записи алгоритма. Основные характеристики исполнителя. Система команд исполнителя. Понятие проект, его структура и реализация в среде Scratch. Основные компоненты проекта Scratch: спрайты и скрипты. Принцип создания анимации и движения объектов. Листинг программы. Сцена. Текущие данные о спрайте. Стиль поворота. Закладки. Панель инструментов, Новый спрайт. Координаты мышки. Режим представления. Окно скриптов. Окно блоков. Блоки стека. Блоки заголовков. Блоки ссылок. Самодостаточные и открытые скрипты.

### **2. Начало работы в среде Scratch (2 ч).**

### *Тема 2.1 Сцена. Редактирование фона. Добавление фона из файла.*

**Теория.** Сцена. Широта и высота сцены. Текущие координаты объекта. Редактирование текущего фона. Вставка нового фона из файла. Вставка стандартного фона из библиотечного модуля среды. Рисование фона в графическом редакторе. Создание нескольких фонов в одной сцене.

**Практика.** Создание фона сцены на выбранную учащимся тему.

# *Тема 2.2 Понятие спрайтов. Добавление новых спрайтов. Рисование новых объектов.*

**Теория.** Стандартный объект. Спрайты. Список спрайтов. Редактор рисования для создания новых спрайтов. Инструменты рисования (кисточка, линия, текст, эллипс) и редактирования объекта (ластик, заливка, поворот, выбор, печать, пипетка). Центрирование костюма. Масштабирование спрайта. Загрузка на сцену спрайтов из стандартной коллекции среды Scratch. Вставка спрайтов из файлов форматов JPG, BMP, PNG, GIF. Выбор случайного спрайта. Удаление спрайтов.

**Практика.** Создание фона сцены и прорисовка основных спрайтов для Scratchистории.

### **3. Основные скрипты программы Scratch (16 ч).**

# *Тема 3.1 Синий ящик – команды движения. Темно-зеленый ящик – команды рисования.*

**Теория.** Команды – *идти*; *повернуться направо (налево)*; *повернуть в направлении*; *повернуться к; изменить х (у) на; установить х (у) в; если край, оттолкнуться.*  Принципиальное различие действия команд *идти в* и *плыть в*. Назначение сенсоров *положение х, положение у* и *направлении.* Команды – *очистить, опустить перо, поднять перо, установить цвет пера, изменить цвет пера на, установить цвет пера, изменить тень пера, установить тень пера, изменить размер пера на, установить размер пера, печать*.

**Практика.** Создание программ для передвижения спрайтов по сцене. Создание программ для рисования различных фигур.

## *Тема 3.2 Фиолетовый ящик – внешний вид объекта. Оживление объекта с помощью добавления костюмов.*

**Теория.** Костюмы спрайта. Копирование и редактирование костюма спрайта с помощью редактора рисования. Переупорядочивание костюмов. Команды – *перейти к костюму, следующий костюм, говорить…в течении…секунд, сказать, думать, думать…секунд, изменить… эффект на, установить эффект…в значение, убрать графические эффекты, изменить размер на, установить размер, показаться, спрятаться, перейти в верхний слой, перейти назад на…1 слоев.* Назначение сенсоров *костюм* и *размер.* Понятие раскадровки движения. Изменение костюма спрайта для имитации движения.

**Практика.** Создание программы для управления внешним видом объекта. Создание Scratch-историй с имитацией хождения и движения объектов.

#### *Тема 3.3 Желтый ящик – контроль. Лиловый ящик – добавление звуков.*

**Теория.** Кнопка с зеленым флажком и ее назначение. Управление последовательностью выполнения скриптов. Понятие управляющих сообщений. Команды – *передать, передать и ждать, когда я получу.* Скрипты для создания условных конструкций программы – *если, если…или*. Скрипты для управления циклами – *всегда, повторить, всегда, если, повторять до.*. Команды – *когда клавиша…нажата, когда щелкнут по, ждать…секунд, ждать до, остановить скрипт, остановить все.* Загрузка звуков из стандартной коллекции и из файлов жесткого диска. Запись звука через микрофон. Принципиальная разница работы команд *играть звук* и *играть звук до завершения.* Команды – *остановить все звуки, барабану играть…тактов, оставшиеся…тактов, ноту…играть…тактов, выбрать инструмент, изменить громкость, установить громкость, изменить темп на, установить темп.* Назначение сенсоров *громкость* и *темп*.

**Практика.** Создание программ с элементами управления объектом. Озвучивание Scratch-историй. Проект «Символика РФ, Кемеровской области, Ижморского района»

#### *Тема 3.4 Использование в программах условных операторов.*

**Теория.** Базовая конструкция ветвление, назначение, виды (полная и неполная форма). Понятие условия. Изменение порядка выполнения скриптов в зависимости от условия. Разветвление листинга программы. Скрипты условных операторов. Использование неполной формы ветвления в системе Scratch.

**Практика.** Создание программ с изменением последовательного выполнения скриптов при наличии условий.

# *Тема 3.5 Функциональность работы циклов. Цикличность выполнения действий в зависимости от поставленных условий.*

**Теория.** Циклы с фиксированным числом повторений. Заголовок цикла. Тело цикла. Циклы с условным оператором. Заголовок цикла. Тело цикла. Предусловие и постусловие. Зацикливание.

**Практика.** Создание программ с использованием циклов с фиксированным числом повторений. Создание программ с использованием циклов с предусловием и постусловием.

# *Тема 3.6 Зеленый ящик – операторы. Использование арифметических и логических блоков вместе с блоками управления.*

**Теория.** Числа. Стринги. Логические величины. Логические выражения. Арифметические операции. Логические операции. Операции сравнения. Команды для работы со стрингами – *слить, буква…в, длинна строки.* Команда *выдать случайное от…до.* Использование арифметических и логических блоков в листинге программы. Просмотр полученного результата.

**Практика.** Создание программ с использованием операций сравнения данных. Создание программ с использованием арифметических данных и логических операций.

#### *Тема 3.7 События. Оранжевый ящик – переменные.*

**Теория.** События в проектах Scratch. Понятие переменных и необходимость их использования в листинге программы. Глобальные и локальные переменные. Имя переменной и правила его формирования. Команды для переменных - поставить*…в, изменить…на, показать переменную, спрятать переменную.* Удаление переменных. Создание счетчиков с помощью переменных.

**Практика.** Разработка сценария Scratch-историй с несколькими событиями. Создание проектов с использование глобальных и локальных переменных.

#### *Тема 3.8 Списки.*

**Теория.** Создание списков и необходимость их использования в проектах Scratch. Добавление в список данных. Удаление данных из списка. Удаление списка. Команды работы со списками – *добавить…к*, *удалить…из, поставить…в…из, заменить элемент…в…на, элемент…из, длина списка*.

**Практика.** Создание программ-тестов по принципу сравнения данных из нескольких списков.

#### *Тема 3.9 Голубой ящик – сенсоры. Ввод-вывод данных.*

**Теория.** Понятие сенсора. Правила применения и область действия команд *касается, касается цвета* и *цвет.касается.* Функционал команды *спросить…и ждать.*  Сенсоры *мышка по х, мышка по у, мышка нажата?, клавиша…нажата?, расстояние до, перезапустить таймер.* Сенсоры, значение которых можно выводить на экран – *ответ, таймер, громкость, громко? …значение сенсора* и *сенсор….* Необходимость ввода данных для их обработки в программе. Ввод данных с помощью команды *спросить.* Вывод конечного результата обработки с помощью команд *говорить* и *сказать*.

**Практика.** Создание проектов с использованием значений сенсоров и команды *спросить.* Создание программ для обработки данных пользователя с выводом на экран конечного результата.

### **4. Работа с несколькими объектами. Синхронизация их работы (4 ч).**

#### *Тема 4.1 Последовательность и параллельность выполнения скриптов.*

**Теория.** Последовательные и параллельные потоки в программах Scratch. Одновременная и попеременная работа нескольких исполнителей.

**Практика.** Создание Scratch-историй с одновременной и попеременной работой нескольких исполнителей.

# *Тема 4.2 Взаимодействие между спрайтами. Управление через обмен сообщениями.*

**Теория.** Решение проблемы появления новых исполнителей только после того, как старые исполнители выполнили свои действия. Взаимодействие спрайтов с неподвижными объектами с помощью команд *касается* и *касается цвета.*  Взаимодействие спрайтов с помощью команд *передать* и *когда я получу.*  Использование сообщений для создания событий.

**Практика.** Создание Scratch-историй с взаимодействием нескольких исполнителей и неподвижных объектов. Создание Scratch-историй с взаимодействием нескольких исполнителей.

### **5. Использование программы Scratch для создания мини-игр (9 ч).**

# *Тема 5.1 Виды компьютерных игр. Алгоритмическая разработка листинга программы.*

**Теория.** Компьютерные игры – вред или польза. Виды компьютерных игр. Этапы разработки игр программистами.

**Практика.** Алгоритмическая разработка проекта, запись на естественном языке событий и точек взаимодействия героев будущей игры.

# *Тема 5.2 Разработка базовых спрайтов для игры. Формирование базовых скриптов.*

**Теория.** Логика создания персонажей для игры. Перевод алгоритма, написанного на естественном языке, в коды Scratch.

**Практика.** Разработка и создание основных спрайтов и их костюмов для будущей игры. Разработка скриптов для спрайтов и объектов.

### *Тема 5.3 Синхронизация работы скриптов для разных спрайтов.*

**Практика.** Доработка основного листинга программы с целью установления связей между спрайтами. Тестирование и отладка программы.

### *Тема 5.4 Переход из одной сцены в другую. Создание интерфейса игры.*

**Теория.** Односторонний (без возможности вернуться назад) переход из одного пространства в другое. Понятие интерфейса. Элементы интерфейса. Основные принципы дизайна интерфейсов. Обратная связь. Необходимые элементы меню.

**Практика.** Создать программу для перемещения объекта по игровой карте и разработать интерфейс для Scratch-проекта.

### *Тема 5.5 Сообщество Scratch в Интернете. Просмотр и публикация проектов.*

**Теория.** Правила работы в сети. Интернет-сообщества. Сообщество Scratch. Регистрация на сайте. Использование заимствованных кодов и объектов. Авторские права. Публикация проектов Scratch.

**Практика.** Регистрация на сайте сообщества Scratch. Просмотр проектов сообщества и публикация собственных проектов.

### **6. Разработка творческого проекта (2 ч)**

### *Тема 6.1 Разработка и защита творческого проекта.*

**Практика.** Разработка и создание программы с использованием подготовленных материалов. Тестирование и отладка проекта. Защита проекта.

### **1.4. Планируемые результаты**

### **Базовый уровень**

#### *Личностные результаты*

К личностным результатам освоения информационных и коммуникационных технологий как инструмента в учёбе и повседневной жизни можно отнести:

- критическое отношение к информации и избирательность её восприятия;
- уважение к информации о частной жизни и информационным результатам других людей;
- осмысление мотивов своих действий при выполнении заданий с жизненными ситуациями;
- начало профессионального самоопределения, ознакомление с миром профессий, связанных с информационными и коммуникационными технологиями.

*Метапредметными результатами* изучения курса «Программирование в среде Scratch» являются формирование следующих универсальных учебных действий:

### *Регулятивные УУД***:**

- планирование последовательности шагов алгоритма для достижения цели;
- поиск ошибок в плане действий и внесение в него изменений.

### *Познавательные УУД***:**

 моделирование – преобразование объекта из чувственной формы в модель, где выделены существенные характеристики объекта (пространственнографическая или знаково-символическая);

- анализ объектов с целью выделения признаков (существенных, несущественных);
- синтез составление целого из частей, в том числе самостоятельное достраивание с восполнением недостающих компонентов;
- выбор оснований и критериев для сравнения, сериации, классификации объектов;
- подведение под понятие;
- установление причинно-следственных связей;
- построение логической цепи рассуждений.

### *Коммуникативные УУД***:**

- аргументирование своей точки зрения на выбор оснований и критериев при выделении признаков, сравнении и классификации объектов;
- выслушивание собеседника и ведение диалога;
- признавание возможности существования различных точек зрения и права каждого иметь свою.

*Предметными результатами* изучения курса «Программирование в среде Scratch» являются формирование следующих **знаний и умений:**

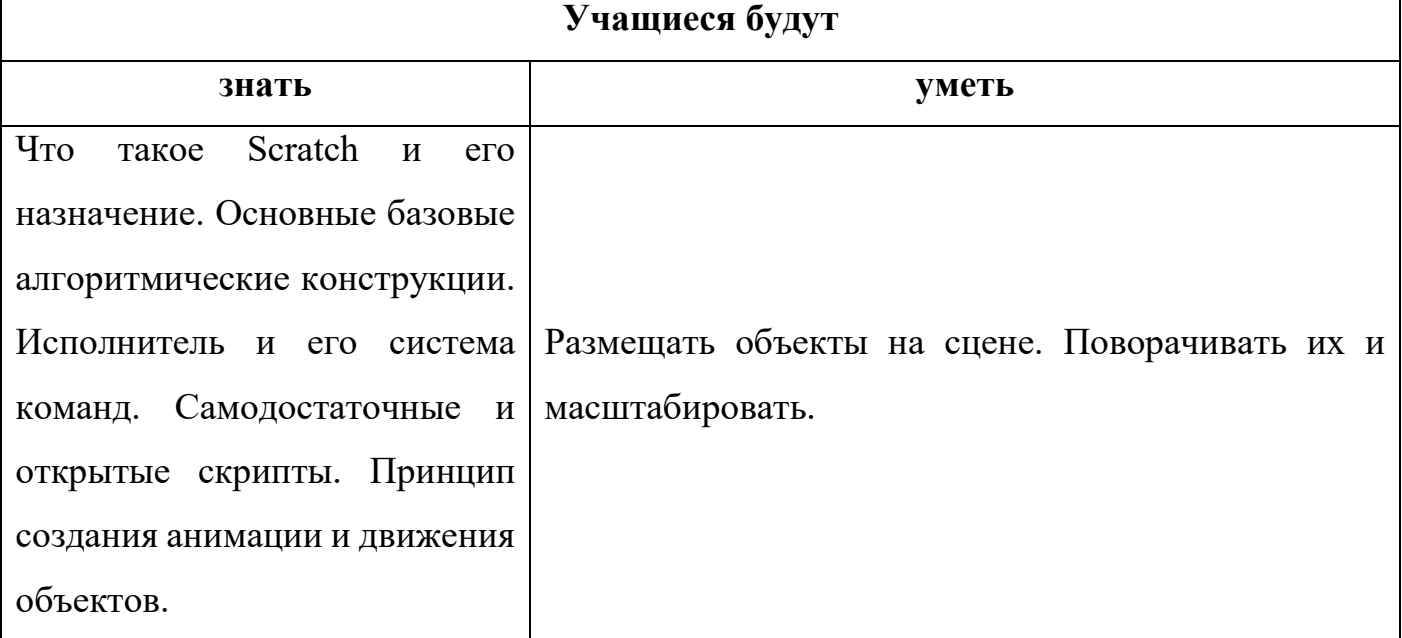

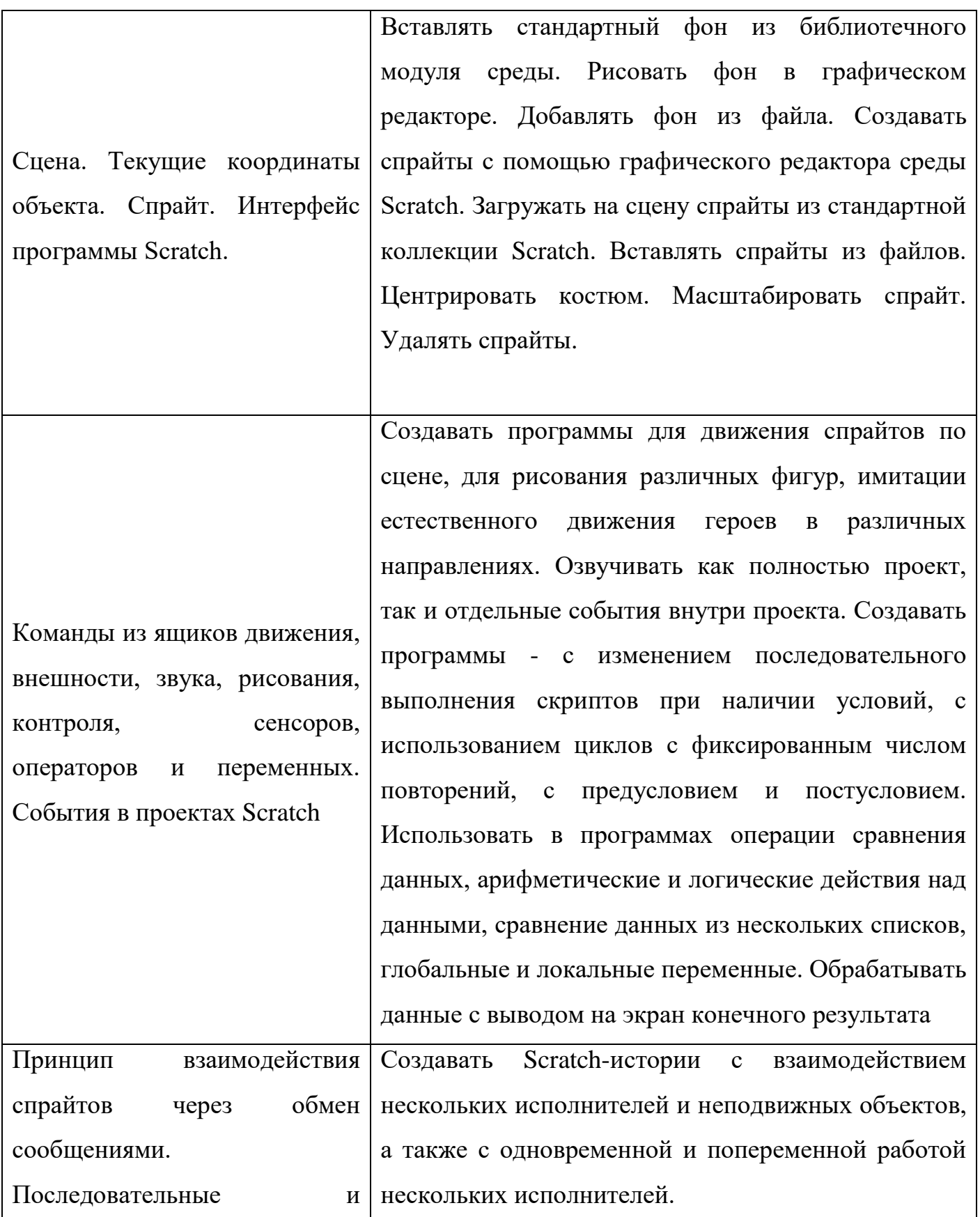

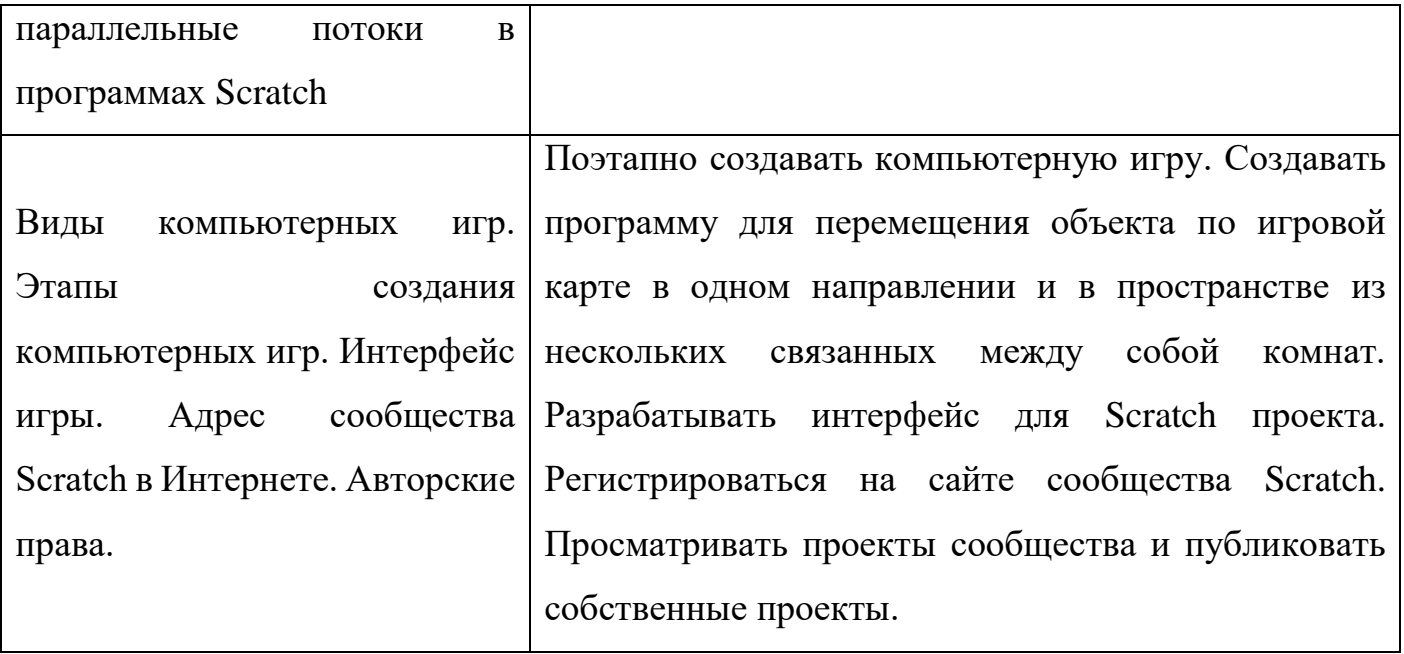

# **Раздел 2. Комплекс организационно-педагогических условий**

# **2.1. Календарный учебный график**

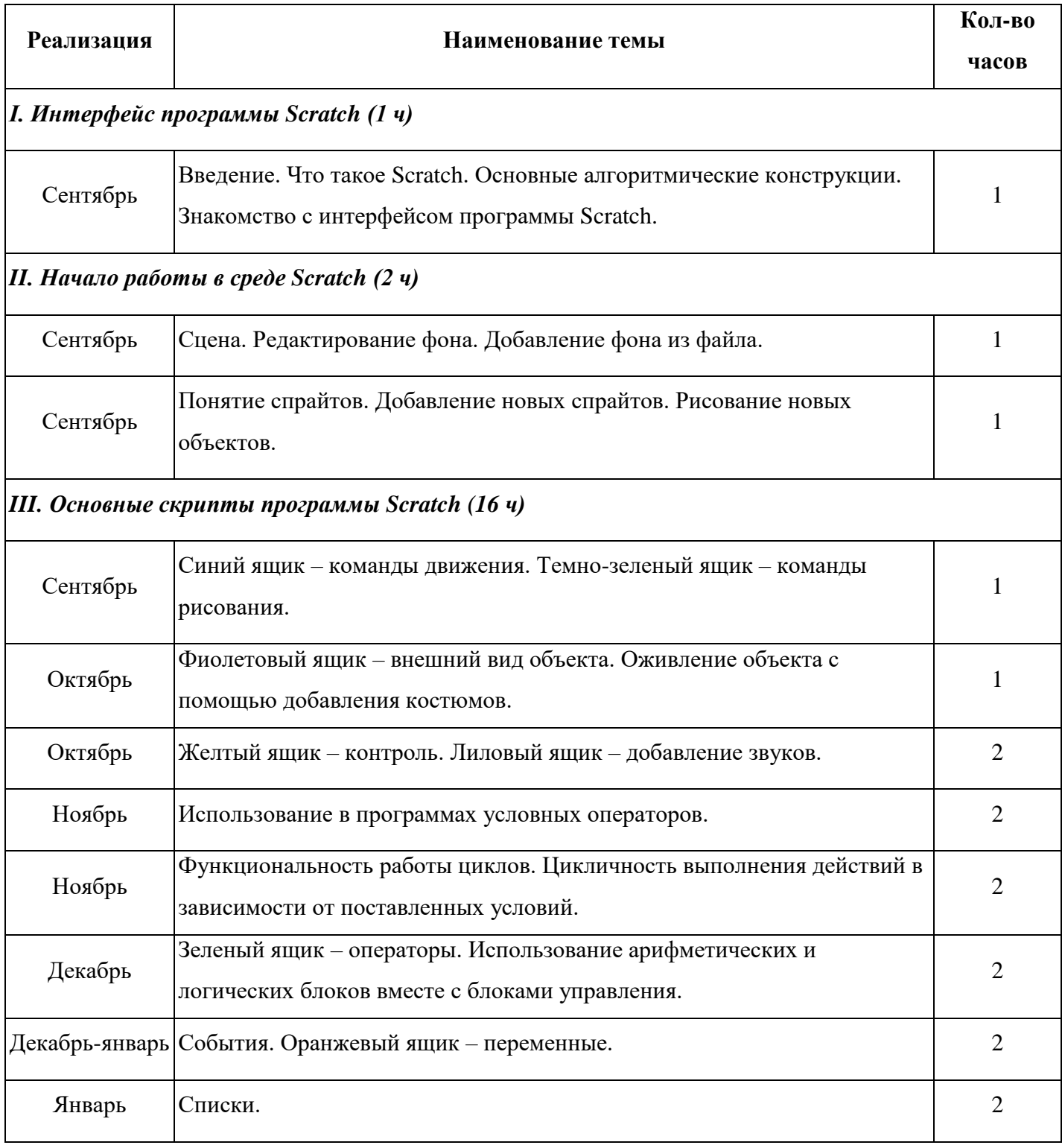

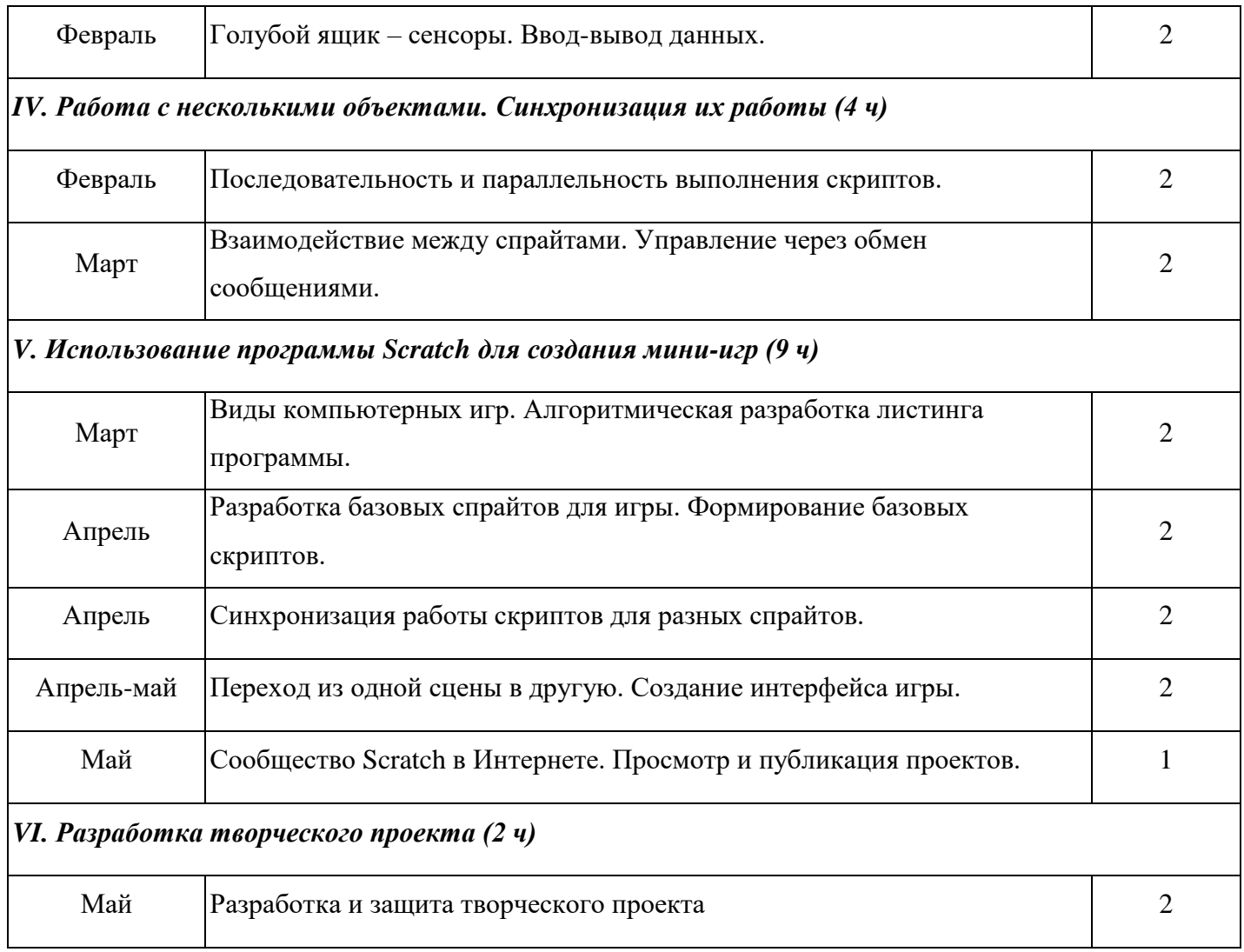

### **2.2. Условия реализации программы**

Для реализации программы используются следующие *методы обучения*:

- *по источнику полученных знаний*: словесные, наглядные, практические.
- *по способу организации познавательной деятельности*:
- развивающее обучение (проблемный, проектный, творческий, частичнопоисковый, исследовательский, программированный);
- дифференцированное обучение (уровневые, индивидуальные задания).
- игровые методы (конкурсы, игры-конструкторы, турниры с использованием мультимедиа, дидактические).

### *Средства обучения:*

- дидактические материалы (опорные конспекты, проекты примеры, раздаточный материал для практических работ).
- методические разработки (презентации, видеоуроки, flash-ролики).
- сетевые ресурсы Scratch.

### *Материальное обеспечение программы*

- 1. Ноутбук;
- 2. Доступ к сети Интернет.

### *Программное обеспечение***:** Сферум, Scratch 3

### **2.3. Формы и средства контроля**

- 1. Проверка проектов в среде Scratch;
- 2. Защита проектов и его анализ;
- 3. Участие в соревнованиях.

### **2.4. Методические материалы**

[Scratch-программирование \(bosova.ru\)](https://bosova.ru/metodist/authors/informatika/3/scratch.php)

### **2.5. Список литературы**

### *Для педагогов*

- 1. Scratch | Галерея | Gymnasium №3 [cайт]. URL: <http://scratch.mit.edu/galleries/view/54042>
- 2. Рындак В. Г., Дженжер В. О., Денисова Л. В. Проектная деятельность школьника в среде программирования Scratch: учебно-методическое пособие / В. Г. Рындак, В. О. Дженжер, Л. В. Денисова. — Оренбург: Оренб. гос. ин-т. менеджмента, 2009. — 116 с.: ил.
- 3. Сорокина Т.Е. Поурочные разработки к модулю «Пропедевтика программирования со Scratch» для 5 класса, 2015г.
- 4. Сорокина Т.Е. Пропедевтика программирования со Scratch: Слово учителю, сетевое издание ГМЦ [http://slovo.mosmetod.ru/avtorskie-materialy/item/238](http://slovo.mosmetod.ru/avtorskie-materialy/item/238-sorokina-t-e-propedevtika-programmirovaniya-so-scratch) [sorokina-t-e-propedevtika-programmirovaniya-so-scratch](http://slovo.mosmetod.ru/avtorskie-materialy/item/238-sorokina-t-e-propedevtika-programmirovaniya-so-scratch)
- 5. Шапошникова С. Введение в Scratch: цикл уроков по программированию для детей (версия 1) Лаборатория юного линуксоида, 2011.
- 6. Школа Scratch [Электронный ресурс] // Материал с Wiki-ресурса Letopisi.Ru «Время вернуться домой». URL: [http://letopisi.ru/index.php/Школа\\_Scratch](http://letopisi.ru/index.php/Школа_Scratch)

### *Для учащихся*

- 1. Голиков Д.И. «Scratch для юных программистов», «БХВ-Петербург», Санкт-Петербург, 2017.
- 2. Школа Scratch [Электронный ресурс] // Материал с Wiki-ресурса Letopisi.Ru «Время вернуться домой». URL: [http://letopisi.ru/index.php/Школа\\_Scratch](http://letopisi.ru/index.php/Школа_Scratch)
- 3. Scratch | Галерея | Gymnasium №3 [cайт]. URL: <http://scratch.mit.edu/galleries/view/54042>